# Vardafjellhallen E501 – Automasjonsarbeider – Melding 01

I post E501 – D1.54.563.800.7 henvises det til vedlagt designmanual fra Rogaland Fylkeskommune.

Denne ble beklageligvis ikke vedlagt tilbudsgrunnlaget.

Vedlegg: Rogaland Fylkeskommune Designmanual

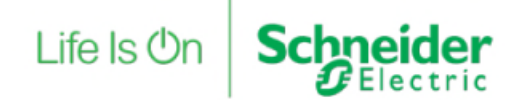

# Designmanual For Rogaland Fylkeskommune

EcoStruxure Building Operation v1.9.3

**Revisjon Dato Beskrivelse Utført** 2018-09 26.09.2018 Første utgave Jon Asheim

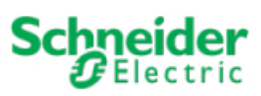

# **Innhold**

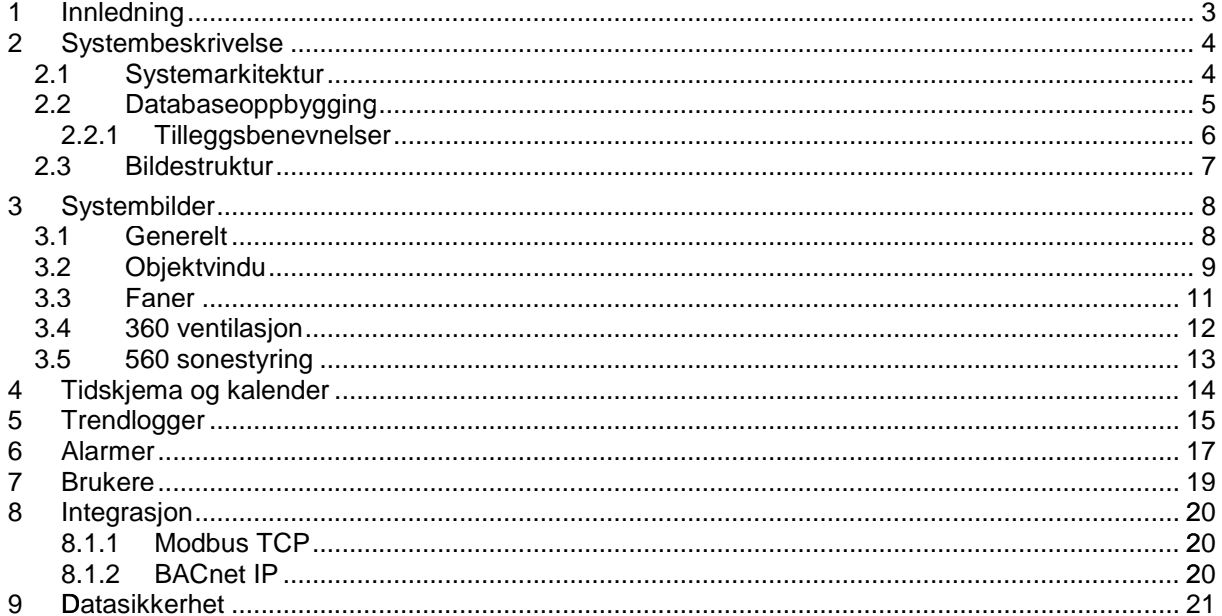

# **1 Innledning**

Hensikten med designmanualen er å få et ensartet brukergrensesnitt mht. design- og funksjonsnivå for alle anlegg, uavhengig av hvem de er programmert og levert av.

Designmanualen tar for seg oppbygging av databaser, bilder og funksjonalitet i SD-anlegget og presenterer Schneider Electric Norges standarddesign på bilder og menystruktur.

## **2 Systembeskrivelse**

#### **2.1 Systemarkitektur**

Bildet under viser overordnet arkitektur for den tekniske løsningen med EcoStruxure Building Operation og flere automasjonsservere.

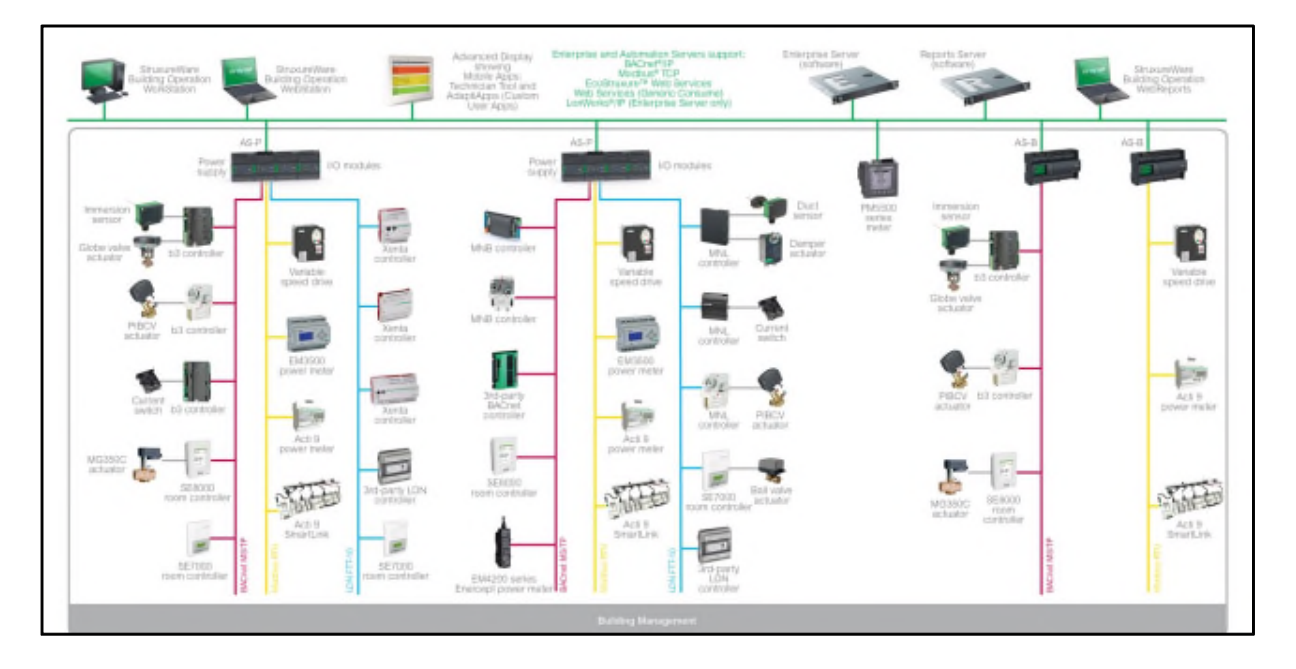

- **EcoStruxure Building Operation Automation Server:** EcoStruxure Building Operation Automation Server (AS) er en server for tavlemontasje med integrasjonsgrensesnitt for BACnet TCP/IP, BACnet MS/TP, Modbus TCP/IP, Modbus RTU og LON, tilkobling for SmartX Advanced Display og en databaseplattform for prosessprogrammer, systembilder, trendlogger og alarmer.
- " **EcoStruxure Building Operation Enterprise Server (ES):** EcoStruxure Building Operation Enterprise Server (ES) er en programvare installert på en egen server med integrasjonsgrensesnitt for BACnet TCP/IP, Modbus TCP/IP og databaseplattform for opptil 250 AS.
- " **EcoStruxure Building Operation Reports Server (RS):** EcoStruxure Building Operation Reports Server (RS) er en programvare installert på en egen server. Med denne kan man generere pre- eller egendefinerte rapportfunksjoner som f.eks. en rapport som gir antall aktive alarmer i systemet.
- " **EcoStruxure Building Operation Workstation:** EcoStruxure Building Operation Workstation (Workstation) er en programvare installert på egne arbeidsstasjoner som anvendes av driftsoperatør eller tekniker ved programmering, konfigurasjon og daglig drift.
	- **Webstation:** For drift og presentasjon av systembilder, rapporter, trenddiagrammer og øvrige diagrammer, via webgrensesnitt i HTML5.

#### **2.2 Databaseoppbygging**

På hver lokasjon installeres det en eller flere nettverkskontrollere (AS). De merkes med lokasjonskode i henhold til Statsbyggs tverrfaglige merkesystem (TFM). Oppbygging av databasene i både ES og AS er delt opp i lokasjoner med undermapper for hvert enkelt bygg på lokasjonene, en samlemappe for alle AS og en systemmappe.

Mappestrukturen under byggmappene i ES og AS er bygget opp etter TFM. System- og komponentkoder døpes (navngis) i henhold til TFM/prosjektunderlag utvidet med kort beskrivelse. Hovedgrupper er vist i bildet under til høyre:

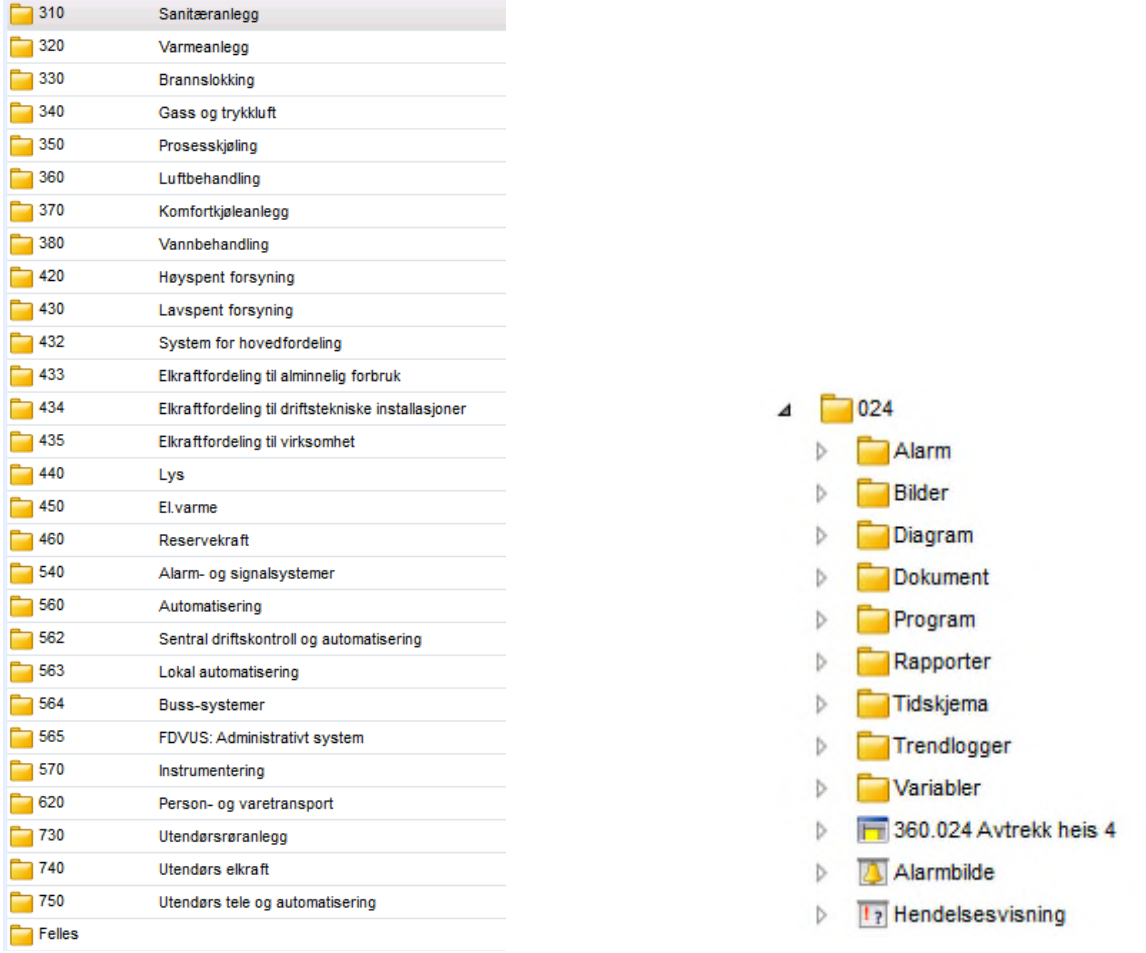

Bildet over til venstre viser et eksempel på undergrupper i systemmappene. Omfanget av disse vil variere etter behov og hva som eksisterer i hvert enkelt system.

#### **2.2.1 Tilleggsbenevnelser**

Komponentenes ID er bygget opp etter TFM, men de kan også ha tilleggsbenevnelser som blir brukt både som variabler i databasen, prosessprogrammer, systembilder, trendlogger og alarmer. Dette markeres med en understrek. Eksempler på dette følger under:

- · " B": Børverdi.
- · "BB": Beregnet børverdi.
- 25 : Bereghet sprivers.<br>• 7 S": Digital styring, f.eks. av en pumpe.
- "\_D": Driftssignal.
- "\_R": Analogt pådrag.
- "\_MS": Manuell styring av f.eks. en pumpe.
- "F": Feilsignal.
- "A": Alarm, utdypende benevnelser står i kapittel Alarmer

Når eldre eksisterende SD-anlegg integreres i ES blir det definert ut fra hver enkelt prosjektbeskrivelse om man skal merke systemer på nytt eller om man skal beholde eksisterende merking. Der det ikke foreligger prosjekteringsunderlag skal dette vurderes etter skjønn.

#### **2.3 Bildestruktur**

Alle lokasjoner og bygg har en menystruktur og systembilder som er laget etter samme mal. Dette for å oppnå et helhetlig design og funksjonsnivå samt enkel navigering.

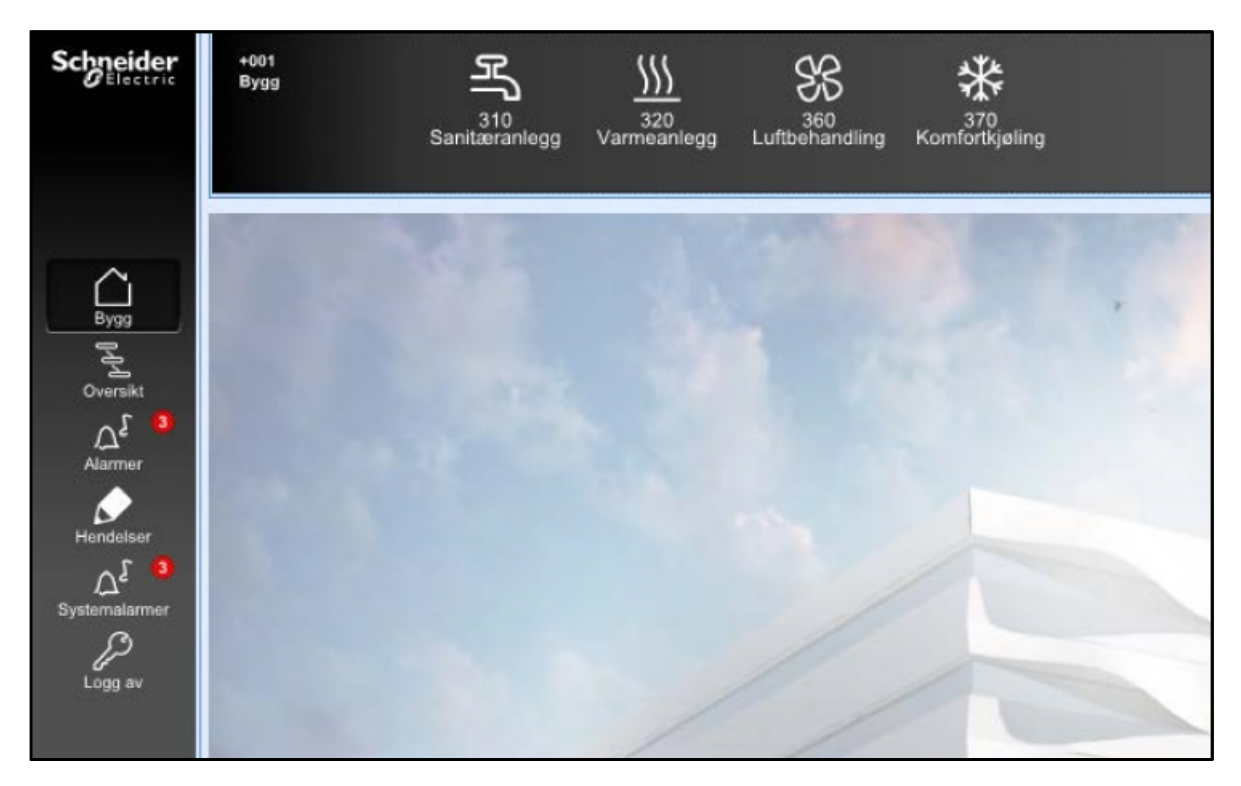

Menyen til venstre i oversiktsbildene inneholder følgende valg:

- Bygg tilknyttet flere lokasjoner
- Oversiktsbilde
- " Visning av alle alarmer tilknyttet flere lokasjoner, denne viser også antall aktive alarmer
- Visning av alle hendelser tilknyttet flere lokasjoner
- " Knapp for å logge ut
- Visning av alle systemalarmer tilknyttet flere lokasjoner, denne viser også antall aktive systemalarmer

Toppmenyen viser følgende informasjon:

- Navn og kode for aktuelt bygg på lokasjonen
- Navigasjonsknapp "Oversikt", tilbake til oversiktsbilde for aktuelt bygg
- Navigasjonsknapper for tekniske anlegg. Disse er angitt med systemmnummer og undersystemer der de eksisterer

der

## **3 Systembilder**

#### **3.1 Generelt**

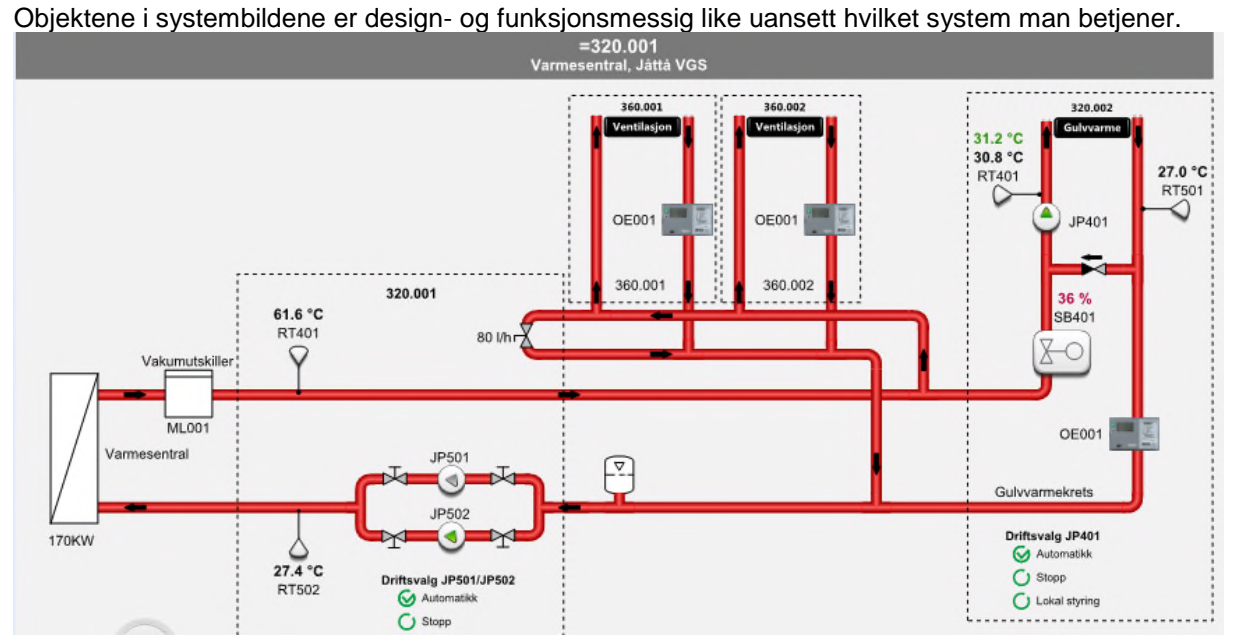

Forklaring av fargevalg i systembildene:

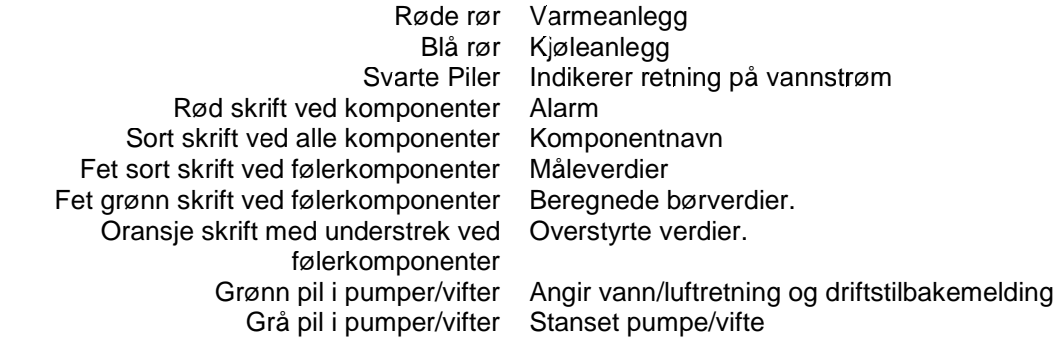

Alle systemene som henger sammen med andre systemer har snarveier mellom systembildene.

#### **3.2 Objektvindu**

Ved å klikke på komponentene får man opp et vindu med ytterligere informasjon tilknyttet aktuell komponent. Via knappene til høyre for komponentene i listen kan det navigeres til trendlogger, kurveinnstillinger, tidskjema, osv.

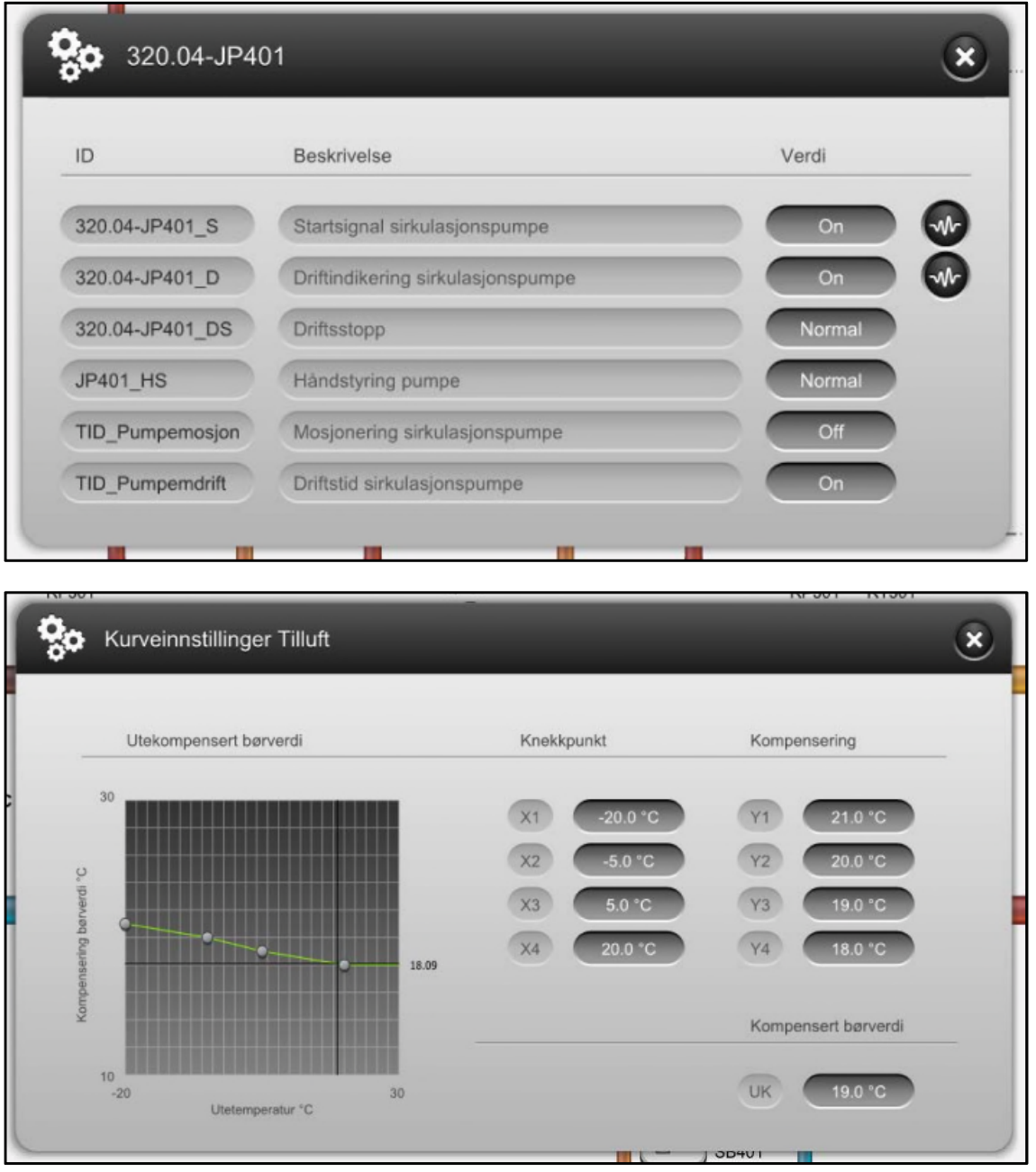

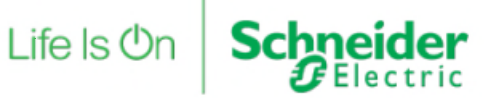

Hvert enkelt ventilasjonsbilde har driftsparametere for enkel betjening av start, stopp eller auto.

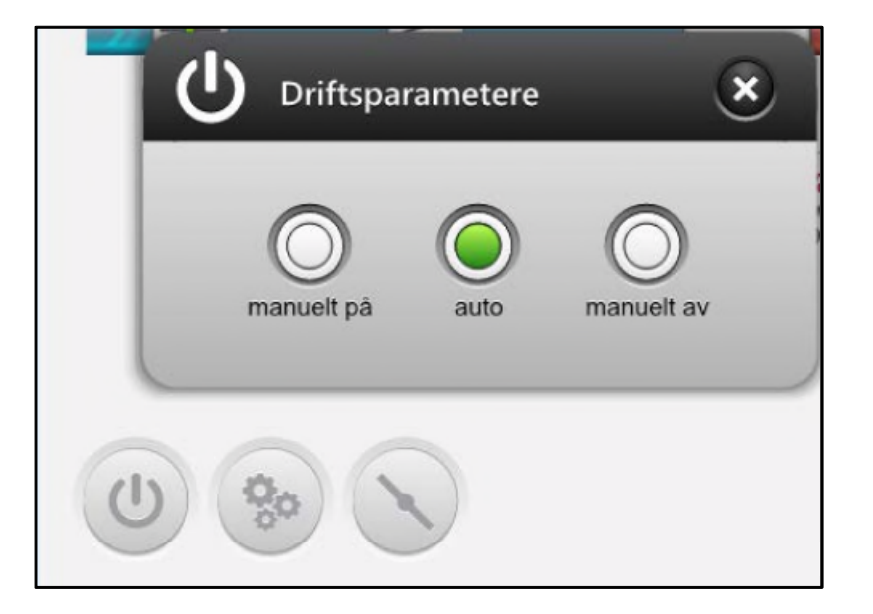

Ved behov finnes en egen oversikt for sonespjeld tilhørende hvert enkelt ventilasjonsaggregat.

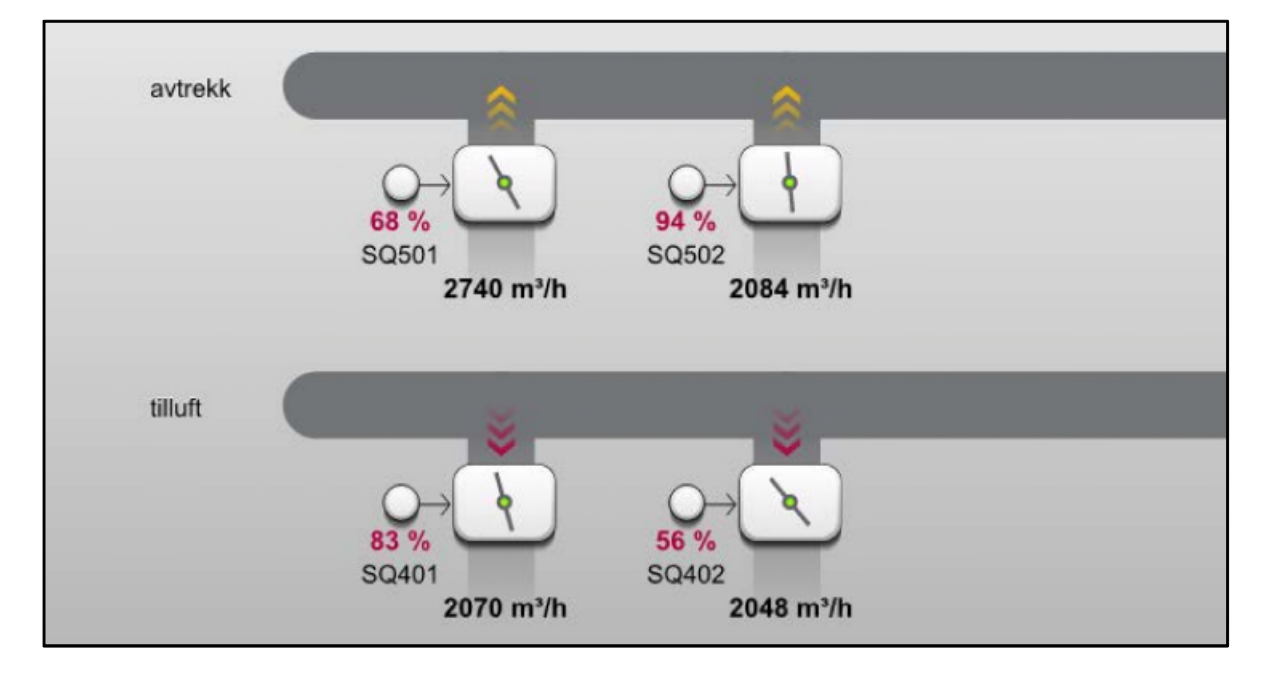

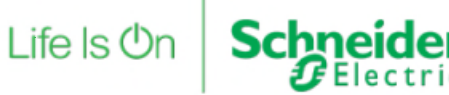

#### **3.3 Faner**

Hvert enkelt systembilde er organisert i et panel som kan bestå av flere ulike faner, avhengig av hvilke type og hva som er aktuelt for det gjeldende system.

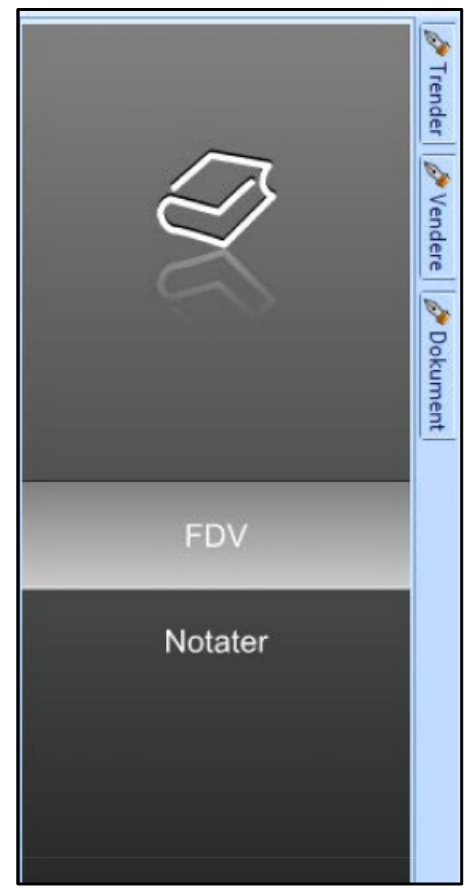

- Systembilde
- Dokumentasjon
- **Tidsskjema**
- **Trenddiagram**
- Alarmvisning
- Hendelsesvisning

*Fanevalg*

#### **3.4 360 ventilasjon**

For ventilasjonsanlegg er det et oversiktsbilde for alle aggregatene på bygget. Hvis man for eksempel trykker på navigasjonsknapp "360" kan man velge et spesifikt aggregat.

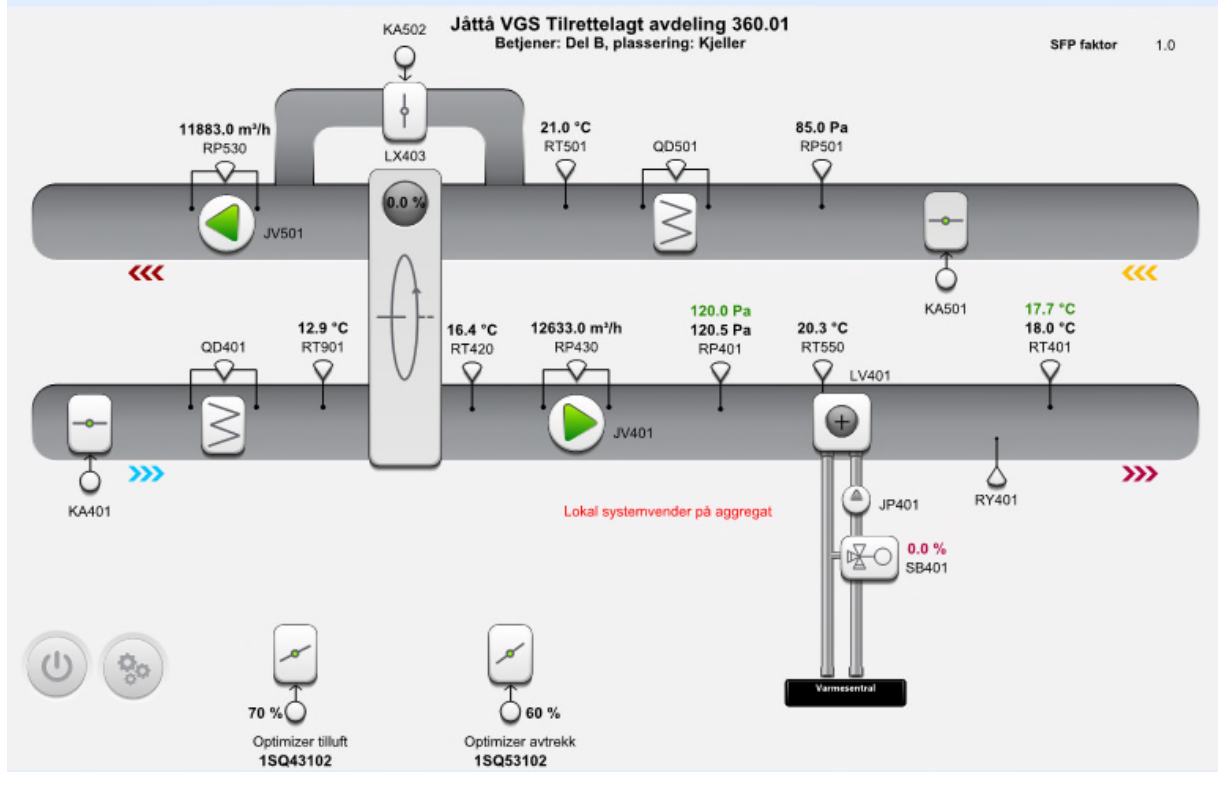

Objektene i systembildene er design og funksjonsmessig like uansett hvilket system man betjener. Forklaring av fargevalg i systembildene:

- Grå kanaler Ventilasionskanaler.
- Gule piler Angir avtrekks- og avkastluft.
- Blå piler Angir inntaksluft.
- $\bullet$  Røde piler Angir tilluft.
- Rød skrift ved komponenter Alarm.
- Sort skrift ved alle komponenter Komponentnavn.
- $\bullet$  Fet sort skrift ved følerkomponenter Måleverdier.
- $\bullet$  Fet grønn skrift ved følerkomponenter Beregnede børverdier.
- " Gul skrift med understrek ved følerkomponenter Forserte verdier.
- Grønn pil i pumper/vifter angir vann/luftretning og driftstilbakemelding.
- Grå pil i pumper/vifter Stanset pumpe/vifte.

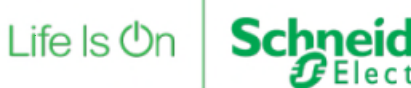

#### **3.5 560 sonestyring**

Hver enkelt plantegning har en visuell fremstilling av de ulike rommene med farge iht børverdi/temperatur, og faktisk temperatur i rommet. Betjening er basert på «pop-up» i fra planskisse.

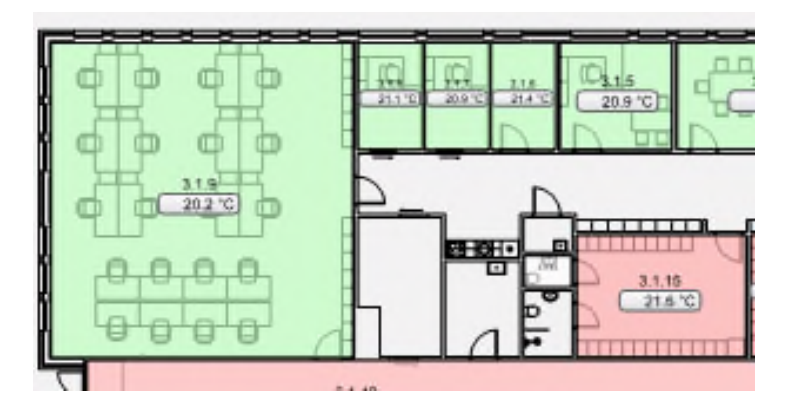

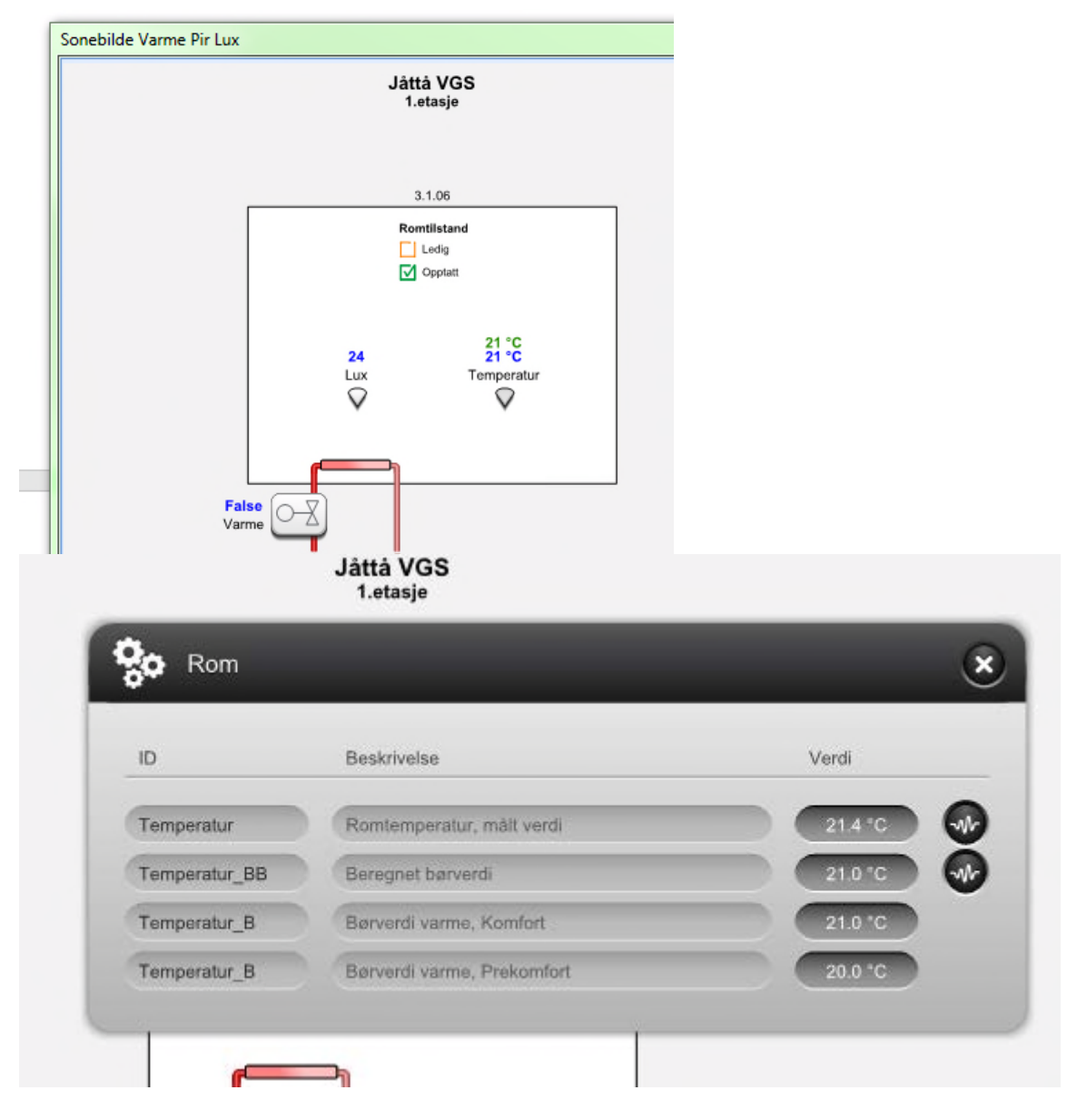

# **4 Tidskjema og kalender**

Hver enkelt systemprosess kan styres via tidskjema.

| 4   D   I dag   22 Mai-28 Mai, 2017<br>Dag Uke Måned |                      |                                    |                |                |                      |                     |  |          |          |                |          |            |          |          |                     |
|------------------------------------------------------|----------------------|------------------------------------|----------------|----------------|----------------------|---------------------|--|----------|----------|----------------|----------|------------|----------|----------|---------------------|
|                                                      | 22.05 Man            | 23.05 Ti<br>24.05 On<br>$25.05$ To |                |                | 26.05 Fr<br>27.05 Le |                     |  | 28.05 Se |          |                | ∢<br>Mai |            |          |          |                     |
|                                                      |                      |                                    |                |                |                      |                     |  |          | 24       | Man<br>т<br>25 | On<br>26 | To<br>27   | Fr<br>28 | Lo<br>29 | <b>Sa</b><br>30     |
| 04:00                                                |                      |                                    |                |                |                      |                     |  |          | ▲        |                | з        | 4          | 5        | 6        | 7                   |
|                                                      |                      |                                    |                |                |                      |                     |  |          | 8<br>15  | 9<br>16        | 10<br>17 | 11<br>18   | 12<br>19 | 13<br>20 | 14<br>21            |
|                                                      | 05:00 05:00-23:00, 4 |                                    |                |                |                      |                     |  |          | 22<br>29 | 23<br>30       | 24<br>31 | 25<br>- 11 | 26<br>12 | 27       | 28<br>$\mathcal{A}$ |
| 06:00                                                |                      | 06:00-23:00. 4                     | 06:00-23:00, 4 | 06:00-23:00, 4 | 06:00-23:00.4        |                     |  |          |          |                |          |            |          |          |                     |
|                                                      |                      | O                                  | о              | о              |                      |                     |  |          |          |                |          |            |          |          |                     |
| 07:00                                                |                      |                                    |                |                |                      |                     |  |          |          |                |          |            |          |          |                     |
| 08:00                                                |                      |                                    |                |                |                      | 08:00-18:00, 4<br>۰ |  |          |          |                |          |            |          |          |                     |

*Tidsskjema (Webstation)*

Det er etablert overstyringskalender med faste og bevegelige helligdager som kan tilknyttes hvert enkelt system eller overstyre flere systemer samtidig for effektiv drift av tekniske anlegg.

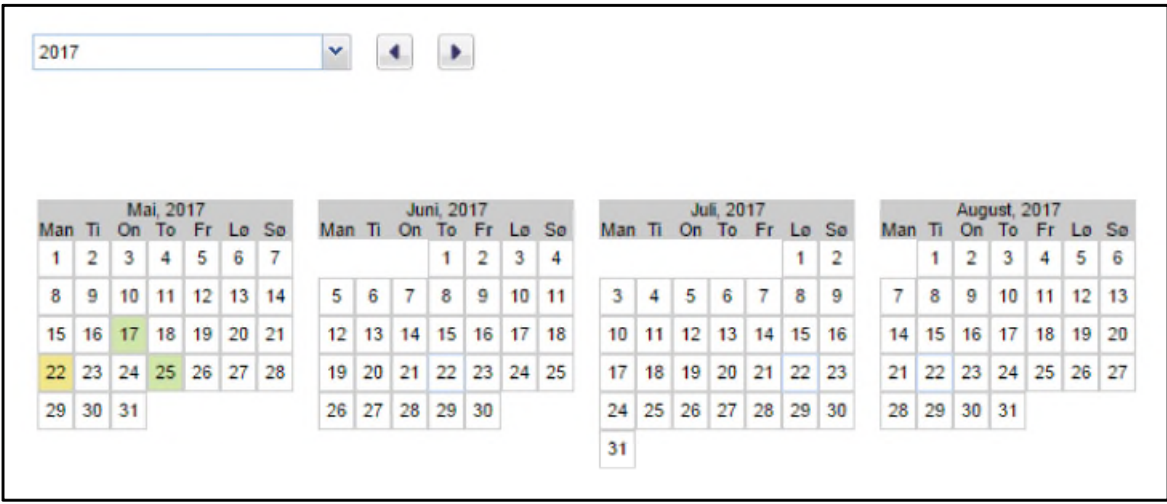

*Kalender (Webstation)*

## **5 Trendlogger**

På alle AS med tilhørende IO-moduler finnes det bakgrunnslogg for alle aktive IO. Trendlogger utover dette ligger i mappen " Trendlogger" i undersystemmappene på både AS og ES. Trendlogger ligger lokalt på AS og utvidede trendlogger ligger på ES.Loggene vil også være tilgjengelig i fra bilde via loggikon på relevant objekt.

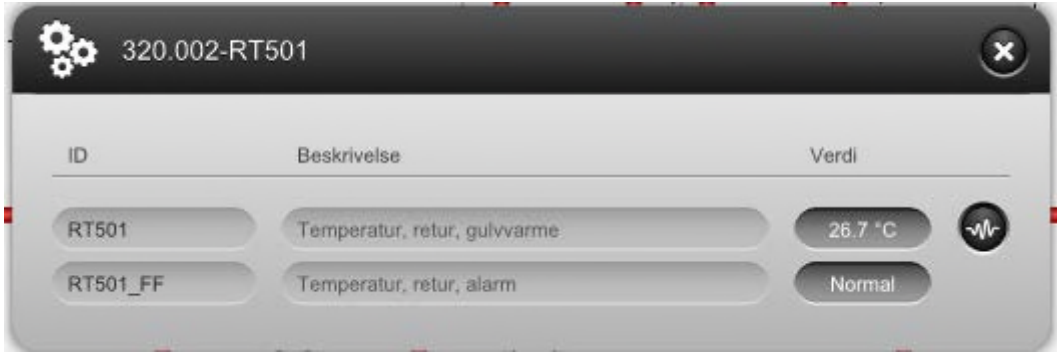

Trendlogger døpes (navn) i henhold til komponentkode for hva som blir logget og markeres med følgende:

- Log: Trendlogger på AS og utvidede logger på ES
- List: Trendlogglister på AS og ES
- Chart: Trenddiagrammer på AS og ES

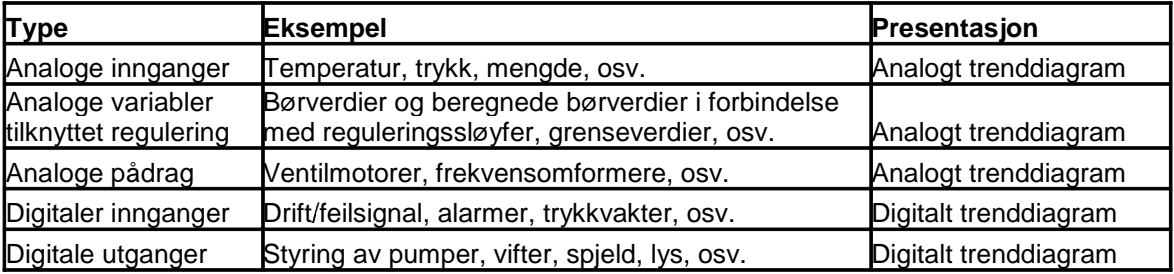

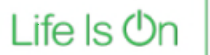

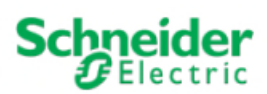

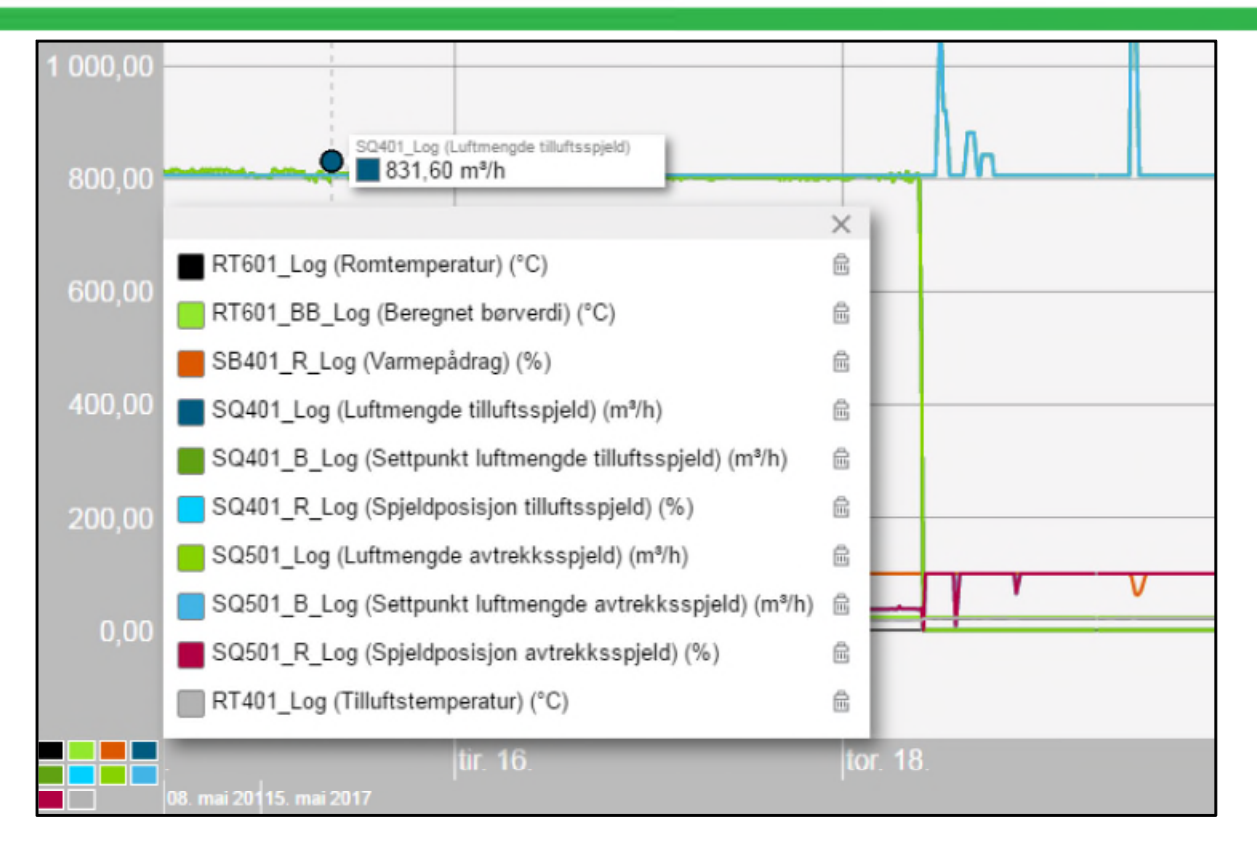

Visning av trenddiagrammet kan enkelt tilpasses via zoom og pan verktøy og man kan navigere på flere måter. Både scrolling eller predefinerte innstillinger kan benyttes for å fokusere på spesifikke tidsrom, enten via x-aksen, y-aksen eller begge akser samtidig. «Zoom for å tilpasse» justerer automatisk aksene i forhold til området som gjelder for serien av komponenter tilhørende hvert enkelt trenddiagram.

Tidsrommet for trenddiagrammet kan vises i timer, dager, uker, måned eller år. Ser man på trender fra fortid, kan man enkelt navigere til nåtid via «Auto oppdater». Detaljert forklaring rundt innstillinger for trenddiagrammer finnes i «Workstation/Webstation Operating Guide».

#### **6 Alarmer**

Alarmer tilknyttet til hvert enkelt system ligger i mappen "Alarmer" under systemmappene på både AS og ES. Omfanget av disse vil variere etter behov, hva som er hensiktsmessig og hva som eksisterer i hvert enkelt system. Alarmer døpes (navn) i henhold til kompentkode for hva som skal alarmeres og markeres med følgende prinsipp:

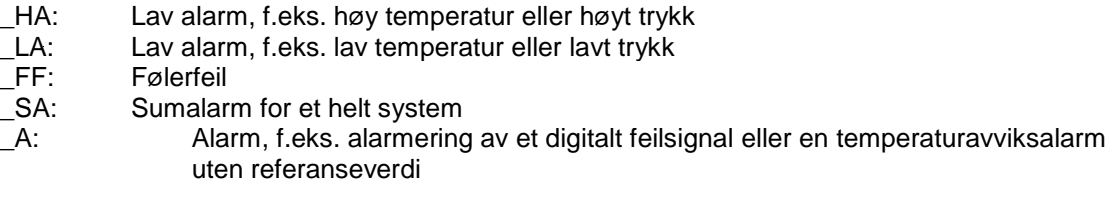

Kildenavnet til alle alarmer er bygget opp etter følgende prinsipp:

*+«Byggnavn»= «Systemnummer»- «Komponentnavn»\_ «Alarmtype»*

I tilfeller hvor Xenta undersentraler integreres i AS ligger alarmene plassert lokalt i undersentralene. Da legges byggnavn og systemnummer til i feltet "Prefix for alarm source name" i fanen "Advanced" på alarmobjektet for å oppnå lik struktur i alarmlistene.

Sumalarmer er etablert på ES for hvert enkelt system. I sidemenyen for hver lokasjon og i toppmenyen for hvert bygg er det et rødt ikon med et tall sammen med systemikonet som angir om det er en aktiv alarm (sumalarm) og hvor mange aktive alarmer det er på det spesifikke systemet.

**Prioritet Beskrivelse Eksempel Alarmvisning** 1 Prekære alarmer Høy temperatur i datarom Bilder og alarmliste 2 Kritiske alarmer Stans på kritiske prosesser Bilder og alarmliste 3 Alarmer Filtervakter Bilder og alarmliste 4 Alarmer defekt utstyr Følerfeil Bilder og alarmliste 100 | Kommunikasjonsfeil Enhet offline | Alarmliste

Tabellen under viser de forskjellige alarmprioritetene i SD-anlegget:

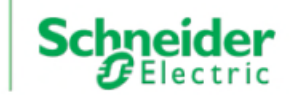

Hvert enkelt systembilde har en egen alarm- og hendelsesvisning der det er hensiktsmessig. Oversiktsbilder som dekker flere systemer filtreres for eksempel etter alle undersystemer tilhørende ventilasjon.

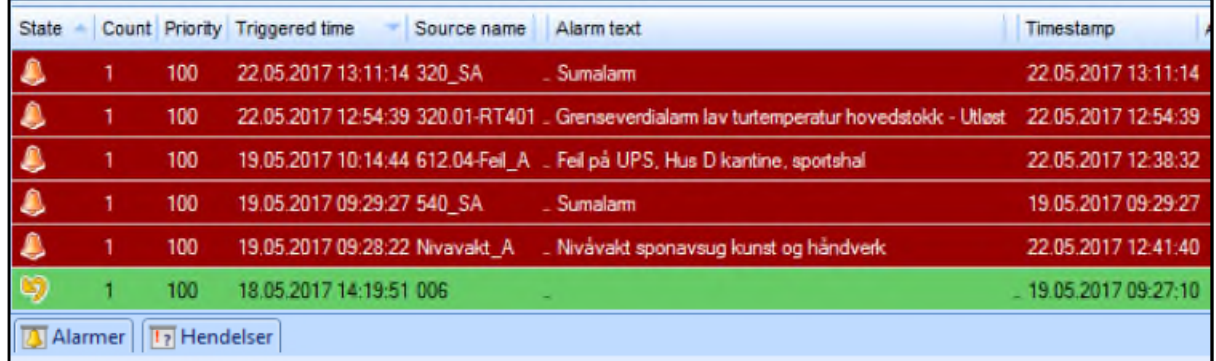

Alarmlisten på venstre side tar for seg samtlige lokasjoner. Systemalarmer filtreres i en egen liste. Det er mulig å «søke» eller sortere alarmer via quickfilter.

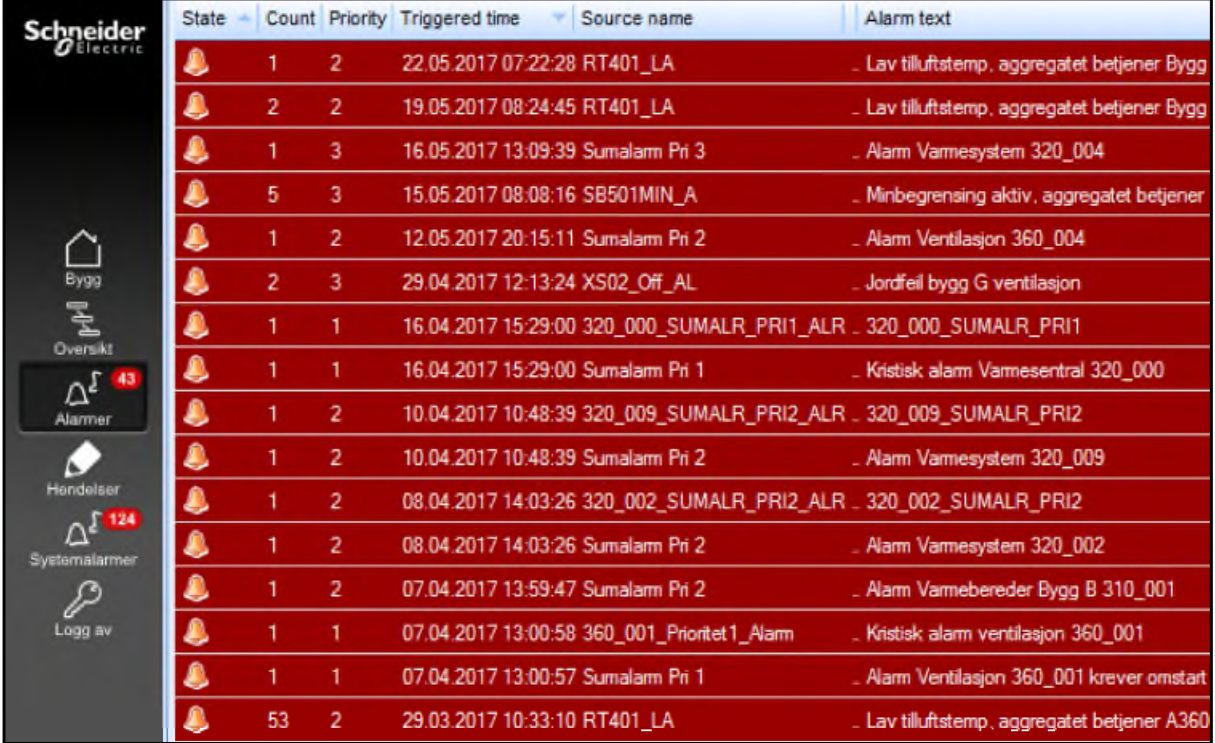

der

**Schne** 

### **7 Brukere**

Det er definert 5 tilkomstnivåer i toppsystemet:

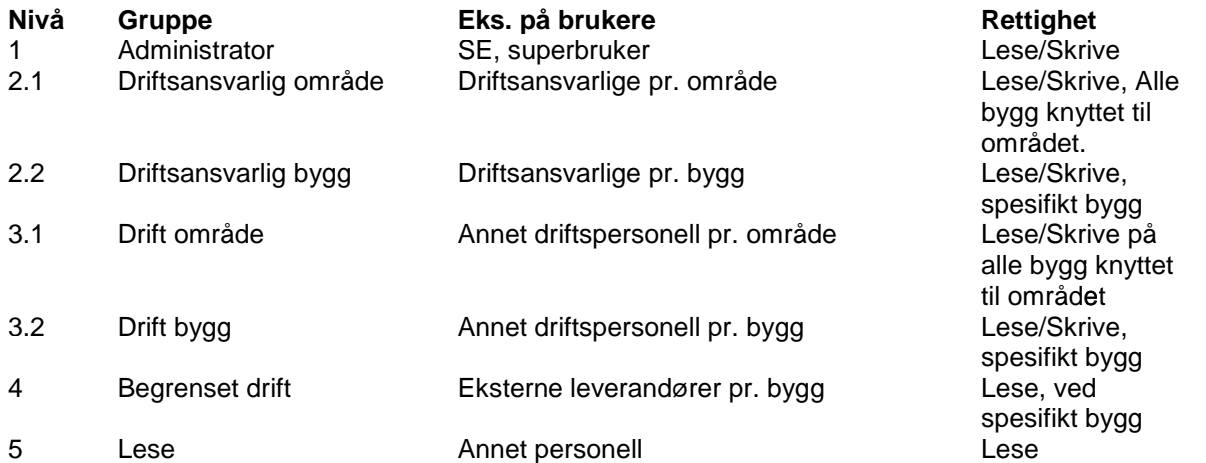

Brukernavn er definert med fullt navn og lokasjonstilhørighet. Brukere som blir lagt til i systemet får et midlertidig passord som må endres ved 1. gangs pålogging.

## **8 Integrasjon**

Lokale feltbusser som Modbus RTU, BACnet MS/TP og LON tilknyttes lokal AS på byggnivå.

Alle noder som skal integreres bør ha system- og objektnavn i henhold til TFM slik at systemet oppnår en så helhetlig struktur som mulig. Interface for hver enkelt feltbuss blir liggende på rotnivå og vil være bygd opp med tilsvarende mappestruktur som resten av SD-anlegget.

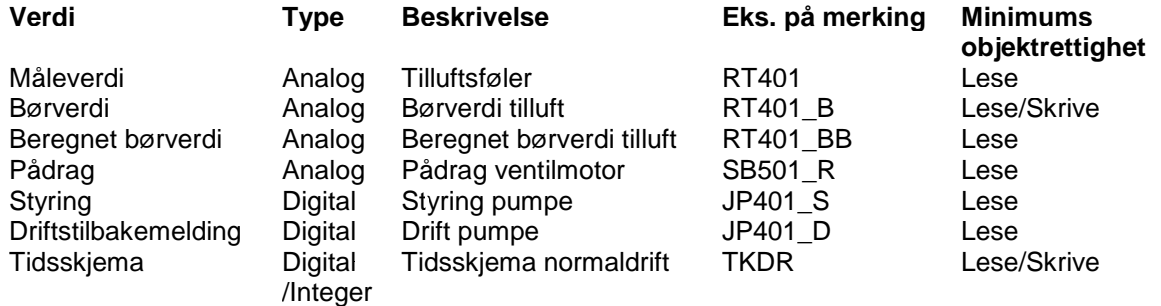

#### **8.1.1 Modbus TCP**

Modbus TCP kan integreres i både ES og AS. For å oppnå en oversiktlig struktur i nettverk og database skal det tilstrebes så langt som mulig å integrere noder med Modbus TCP i lokal AS tilknyttet samme bygg som noden.

#### **8.1.2 BACnet IP**

BACnet IP kan integreres i både ES og AS. For å oppnå en oversiktlig struktur i nettverk og database skal det tilstrebes så langt som mulig å integrere noder med BACnet IP i lokal AS tilknyttet samme bygg som noden.

BACnet port, Network ID og Device Instance ID settes i henhold til tabell på serveren. Dette er viktig for å unngå konflikter i nettverket.

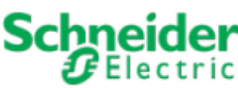

## **9 Datasikkerhet**

#### **Backuprutiner**

Enterpriseserveren tar backup av alle servere, AS og ES, etter tidsskjema. Backupen inneholder databasefiler for alle serverene. Dette skjer 1 gang pr. uke. Disse filene kan da brukes for å gjenskape databasene ved eventuelle hardwarekrasj.